## SONOLINQ

**DICOM Database Management System** 

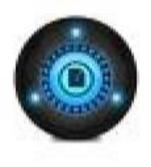

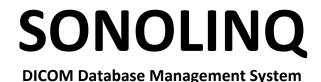

SONOLINQ is a DICOM database management program designed to offer many of the benefits of a PACS system for the small medical office or clinic. Doctors' offices and imaging clinics can send images to the SONOLINQ server installed at their sites from any DICOM capable imaging system.

SONOLINQ can be networked directly with a stand-alone imaging system or installed on an existing network. Images stored in the SONOLINQ database are organized by patient name along with the study date and type so that, regardless of how the images are to be retrieved, they can be easily accessed.

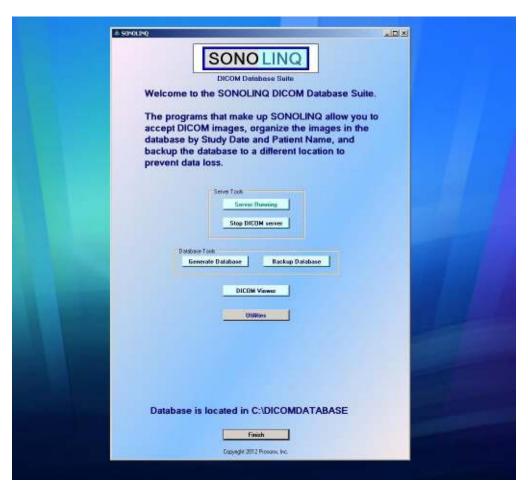

The moment the SONLINQ system is booted up, the SONOLINQ server is up and running. This means that the system can run unattended receiving DICOM images throughout the day from the sending imaging system. As a result, no time needs to be wasted while the doctor or technologist is busy scanning patients. Images can be sent at the end of each exam, the end of the day, or anytime in between.

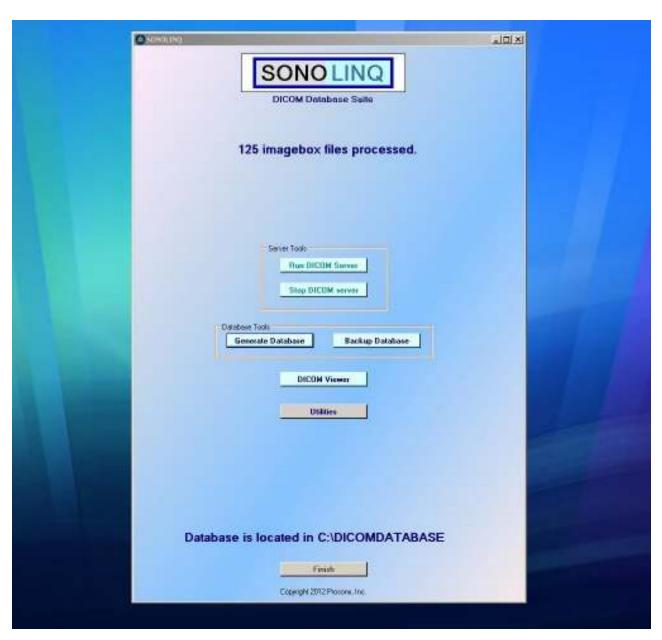

At the end of the day, the server is stopped and images are processed for reorganization in the database at the click of a button.

| â SONOLINQ                                                        | × |
|-------------------------------------------------------------------|---|
| SONO LINQ  DICOM Database Suite                                   |   |
| 300 imagebox files processed.                                     |   |
| 21 new database files written.                                    |   |
| Server Tools  Run DICOM Server  Stop DICOM server  Database Tools |   |
| Generate Database Backup Database                                 |   |
| DICOM Viewer  Utilities                                           |   |
|                                                                   |   |
| Database is located in C:\DICOMDATABASE                           |   |
| Finish Copyright 2012 Prosonx, Inc.                               |   |
|                                                                   |   |

Once the images are processed, they are automatically placed in the SONOLINQ database, organized by patient name, study date (year and month), and study type as selected by the doctor or technologist on the sending equipment.

|                                                                                             | X            |
|---------------------------------------------------------------------------------------------|--------------|
| SONO LINQ DICOM Database Suite                                                              |              |
| 300 imagebox files processed.                                                               |              |
| 300 new database files written.                                                             |              |
| Server Tools  Run DICOM Server  Stop DICOM server                                           |              |
| Database Tools  Generate Database  Backup Database                                          |              |
| DICOM Viewer  Utilities                                                                     |              |
|                                                                                             |              |
| Database processing complete. Press 'Finis<br>Press 'Backup Database' to copy database to i | new location |
| Database is located in C:\DICOMDATABAS                                                      |              |
| Copyright 2012 Prosonx, Inc.                                                                |              |
|                                                                                             |              |

Once the database operation is complete, the operator may choose to backup the database, view images, or, using the built-in utilities, select patient studies to be placed in .zip files, or to be saved on DVD. Utilities may also be used to determine where the database is to be backed up.

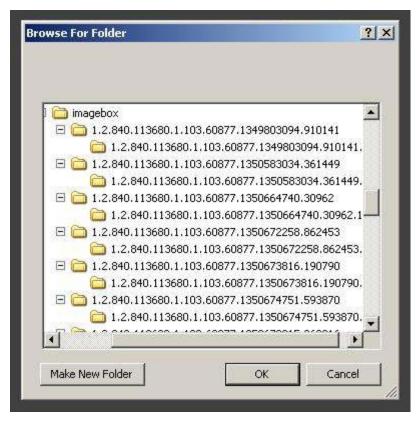

Image folder organization prior to database generation

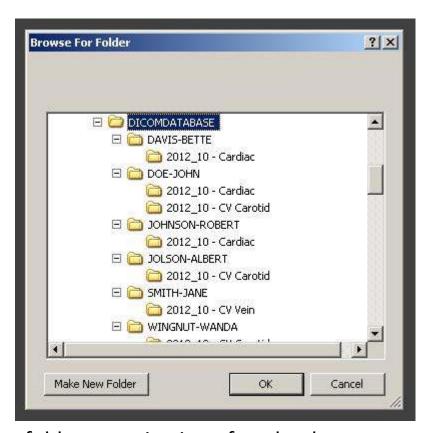

Image folder organization after database generation

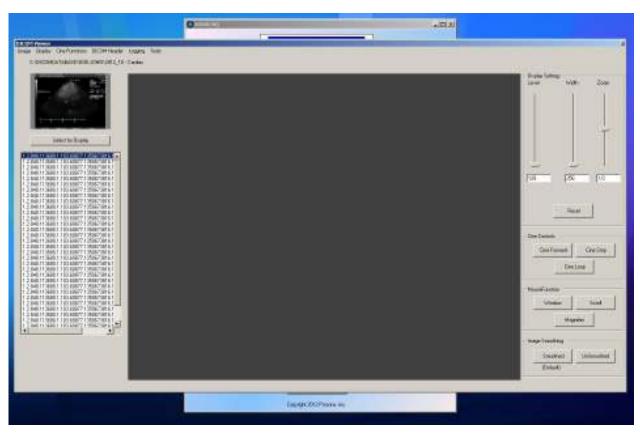

The SONOLINQ viewer with a patient study selected

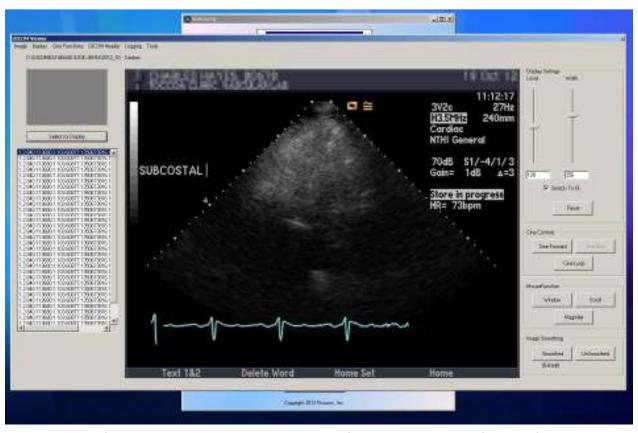

The SONOLINQ viewer with an image selected

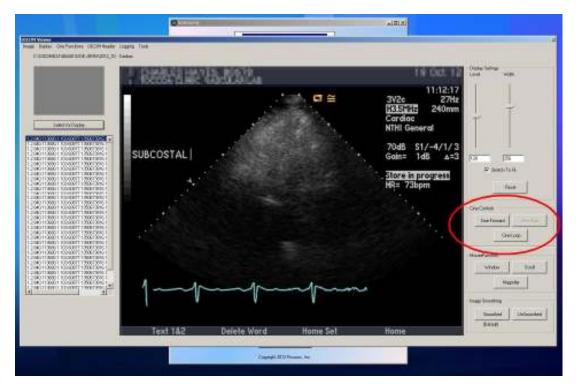

When a multi-frame image (cine) is detected, SONOLINQ will enable cine functions. The cine functions include 'Cine Forward' which allows a one-time run through the cine frames, and 'Cine Loop' which allows cycling through the frames continuously until the user chooses to stop.

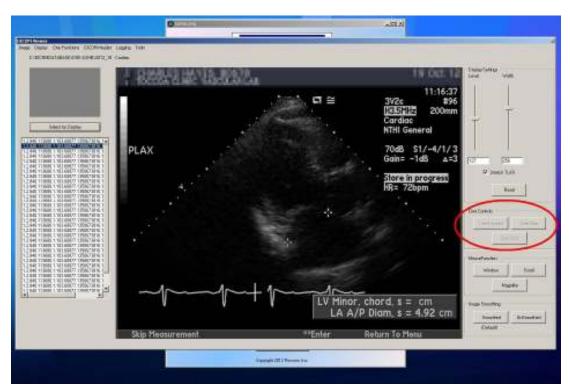

Cine functions are disabled when a single frame image is detected.

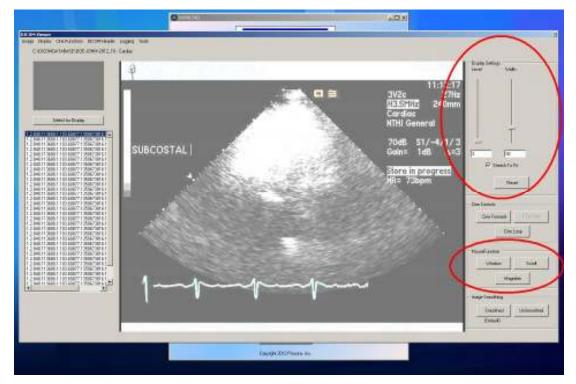

Window and leveling may be accomplished using sliders, entering numeric window and level values, or by selecting 'Window' under the Mouse Functions and then moving the cursor around within the image area with the left mouse button depressed. The 'Reset' button sets the level value to 128 and the window value to 256, standard values for most images. Stretch to Fit (the default setting) sets the image size to the maximum full image in the image area. When the Stretch to Fit checkbox is unchecked, a zoom slider appears allowing increasing and decreasing the size of the image in the image area. It can be increased beyond the size of the image area then and the 'Scroll' mouse function can be used to locate an image area of interest. The 'Magnifier' mouse function allows a moveable box within the image area that acts like a magnifying glass.

| <b>⊚</b> SONOLINQ       |                                                                                                    | _O×                  |  |
|-------------------------|----------------------------------------------------------------------------------------------------|----------------------|--|
|                         | SONO LINQ DICOM Database Suite                                                                                                    |                      |  |
| Welcome to              | the SONOLINQ DICOM Datab                                                                                                    | base Suite.          |  |
| accept DICC database by | ms that make up SONOLINQ a<br>OM images, organize the imag<br>y Study Date and Patient Name                                                                                                    | jes in the<br>e, and |  |
| backup the prevent d    | SONOLINQ Utilities                                                                                                    | to                   |  |
| prevent di              | Study Zip Utility Archives study for upload to FTP  Set Backup Location  User determines to where database will be backed up                                                                                                    |                      |  |
| Dat.                    | CD / DVD Burn Invoke CD/DVD Burning (Nero)                                                                                                    |                      |  |
|                         | Special Utilities For use when initially setting up PROLINQ                                                                                                    |                      |  |
|                         | Return to Main  Copyright© 2012 Prosonx, Inc.                                                                                                    |                      |  |
|                         |                                                                                                    |                      |  |
| Database                | is located in C:\DICOMDATAB                                                                                                    | ASE                  |  |
|                         | Finish Copyright 2012 Prosonx, Inc.                                                                                                    |                      |  |
|                         | and the Control of the Control of th |                      |  |

The SONOLINQ Utilities allow for creating study .zip files, setting of the database backup location, and burning patient studies to CD or DVD. The Special Utilities are password protected and only used at installation to configure the server.

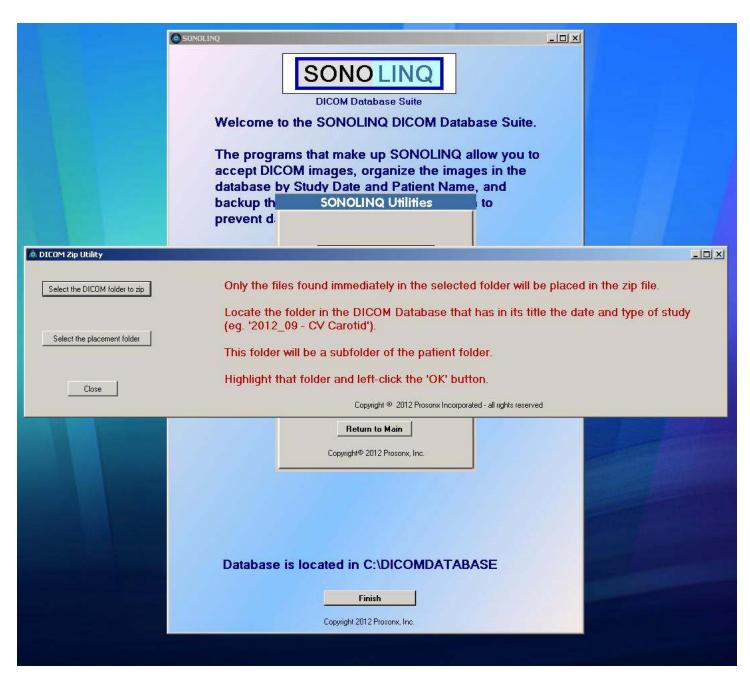

The DICOM Zip Utility

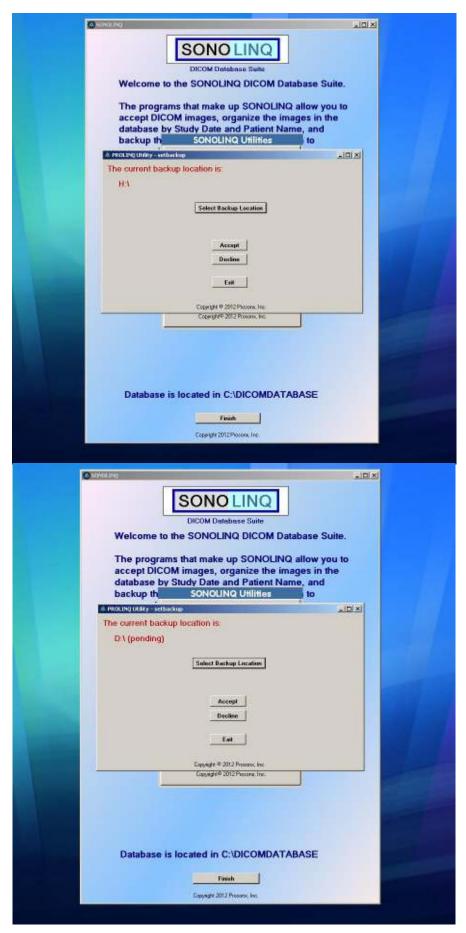

**Database Backup Location Utility** 

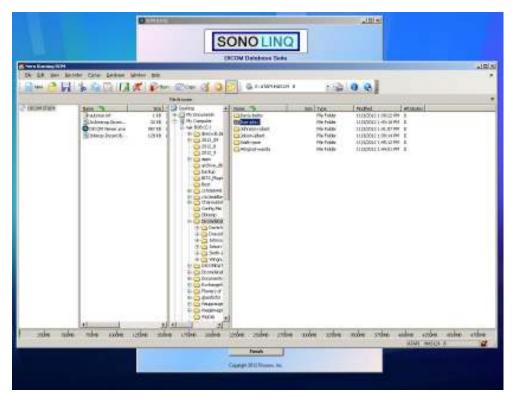

The CD/DVD Burning Utility invokes the time-tested Nero ROM Burning software. It calls up a burning template that will allow the user to select patient folders to burn. The SONOLINQ viewer is already selected for burning so that anyone receiving the CD or DVD will be able to view its contents.

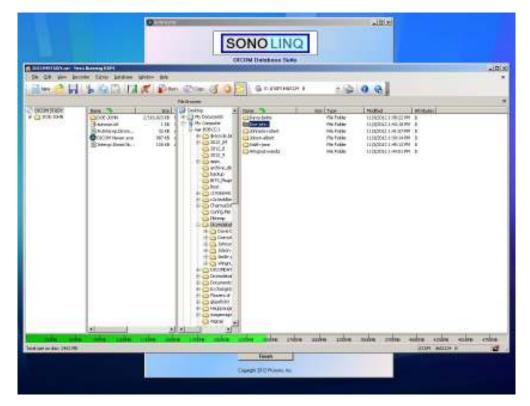

The SONOLINQ DICOM Database Management System includes the SONOLINQ DICOM Database Suite of software installed on a desktop computer with mouse, keyboard, monitor, network switch, and network cabling. A USB external backup drive can purchased as an additional option.

The software is only licensed for the system on which it is installed and cannot be copied for use on another computer.

The SONOLINQ DICOM Database Management System may only be purchased through Prosonx, Inc. or any Prosonx approved distributor.

For pricing information and if you would like to schedule a demonstration of the SONOLINQ DICOM Database Management System, you can contact Prosonx, Inc. on our website, <a href="https://www.prosonx.com">www.prosonx.com</a> or call (404) 734-7424.

SONOLINQ ® is a registered trademark of Prosonx, Inc.